# **Lesson 4. Health Care Environments**

### **ACTIVITY DESCRIPTION DETAILS**

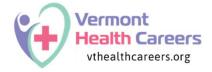

**INTRO** – Health Care Career Overview (Kaiser Permanente):

https://www.youtube.com/watch?v=dOSqKEfJ44s

With a partner, write down on index cards as many health care positions as you can as you watch the video. After the video, have the class share these aloud to create one list.

### **ACTIVITIES**

## 1. Defining the five health care PATHWAYS – Photo Elicitation

- Therapeutic Services
- Diagnostic Services
- Health Informatics
- Support Services
- Biotechnology Research and Development

Students are given five **Healthcare Pathway Cards**, each with the name of one of the five health care pathways and a definition of that pathway. Students will read the category titles and definitions aloud. The students are then provided with up to 20 images – four per pathway – either scattered face up on a large table or distributed one image card per student. Students are asked to match the images to a pathway. For example, an image of a person operating an MRI machine would be placed in the Diagnostic Services category. Discuss any matches that create disagreement.

### 2. Observations

Students are divided into five groups. Each group is assigned one of the five health care pathway categories. Using both the cards of careers and the images from the Photo Elicitation, students are asked to <u>discuss and list</u> *similarities* of the careers in their pathway. Consider what they learned in Lesson 3.

### 3. O\*Net Digging Deeper – Create a Job Posting

Staying in their health care pathway groups:

- 1) Students will go to the O\*Net website Link https://www.onetonline.org/
- 2) Scroll down to **Find Occupations** (lower left box)
- 3) Select Career Clusters
- 4) Use the drop down box to **Health Science** click on Browse

With a focus on their group's Health Career Pathway on the left column, students will select a career and gather information to create a job posting. Students will be given a blank piece of 8.5" x 11" cardstock to create a colorful, informative job posting. When complete, they will place it on a "job board." Students are given time to review the job board.

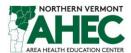

- 4. **Job Posting Criteria** see handout for each group to refer to when making their job posting.
  - What is the Job Title?
  - What are some of the required tasks or work activities this person will need to do?
  - In the "Job Zone" section of your research, what education, certification and/or training is required to do the job?
  - What technology skills will this person need to have?
  - What will be the wage/salary? (See "Median Annual Wage" and year it was last reported)
  - Does this job have a bright outlook?
  - An image, icon, graphic, color or other catchy way to interest a prospective applicant

**REFLECTION:** Interview Request As they leave the room, students will complete an "interview request" – an index card with their name, the job posting title they thought was the most interesting and why it caught their attention. Teachers can provide a box or bag to drop these at the door.

**Closure Option: Career One Stop** 

Go to Career One Stop at this link: <a href="https://www.careeronestop.org">https://www.careeronestop.org</a>

- Click on Job Search
- Enter in a career title from your group's Health Career Pathway
- Type in "Vermont" and see what pops up!

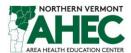